netzwissen.de Wiki - https://wiki.netzwissen.de/

# **A22 Faulhabersches Haus**

last edit: — [Thommie Rother](mailto:t.rother@netzwissen.de) 2020/02/05 17:53—

# **Dokumentation Netzwerk**

Alle Ubiquity Komponenten (Switch, Access Points) werden zentral über den Controller auf dem Unifi Cloud Key auf der Adresse <https://192.168.178.95:8443/>gesteuert.

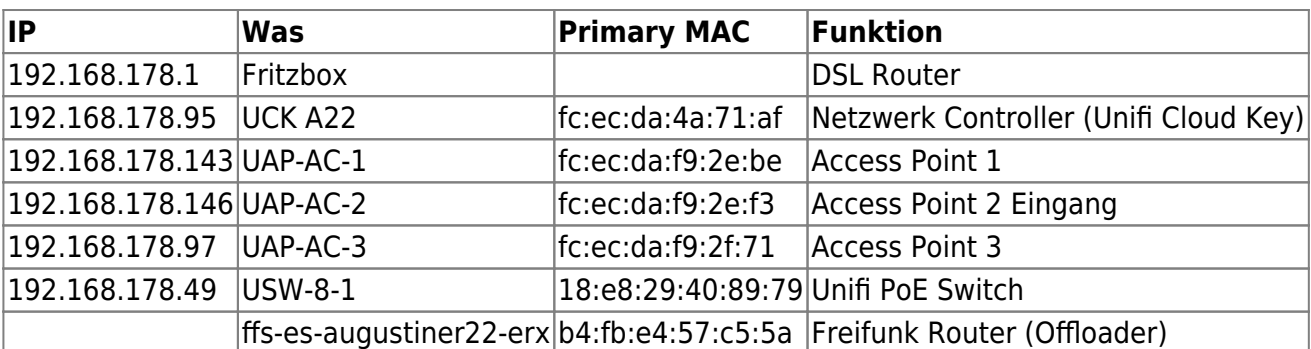

## **UCK WLAN, VLAN & Switch Konfiguration**

Auf den APs sind vier WLAN SSIDs konfiguriert:

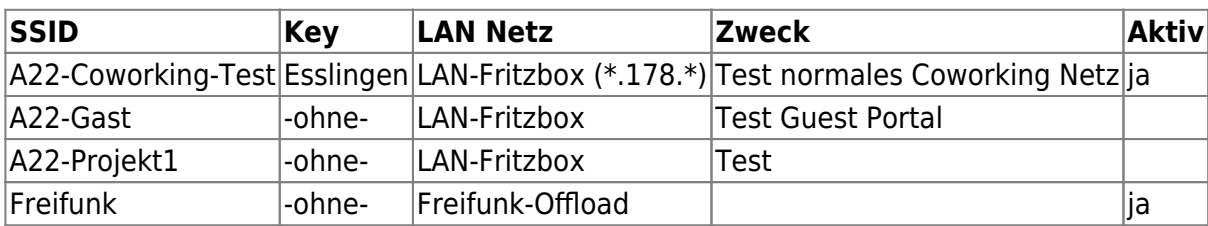

Das Freifunk WLAN wird über VLAN 102 transportiert. Es wird auf Port 4 auf dem Unifi Switch geleitet und dort auf die LAN Seite des Freifunk Offloaders (ffs-es-augustiner22-erx) gesendet.

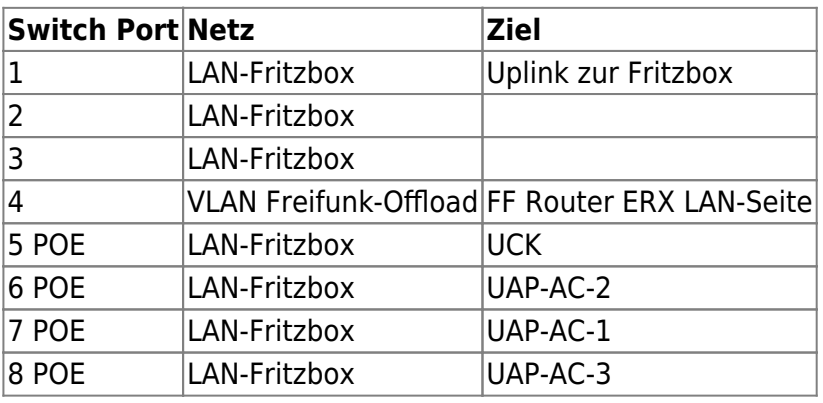

#### **Backup**

Der UCK schreibt einmal pro Woche ein Backup der aktuellen Konfiguration auf die lokale SD Karte.

### **Remote Zugang**

Der Controller ist auch Remote über einen Login auf <https://unifi.ui.com/#/controllers/1/50> steuerbar. Alle Unifi Komponenten sind per ssh auf der Konsole erreichbar, die ssh Keys von Alex und Thommie sind eingespielt. ssh Zugang gibt es auch auf den Freifunk Router/Offloader.

### **Monitoring**

ToDo: Alert Mails für Ubiquity einrichten, Zieladresse info@augustiner22.de

Freifunk Router: Live Karte auf <https://www.freifunk-esslingen.de/>

From: <https://wiki.netzwissen.de/>- **netzwissen.de Wiki**

Permanent link: **<https://wiki.netzwissen.de/doku.php?id=intern:a22&rev=1580921607>**

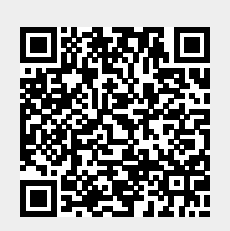

Last update: **05/03/2024 - 10:52**